#### Date and Time for the Web Site

April 7, 2010

## Add Date and Time from Time and Date AS

We explore our options on the Internet andfind <sup>a</sup> simple Date and Time clock for our website.

The site is runby Time and Date AS.

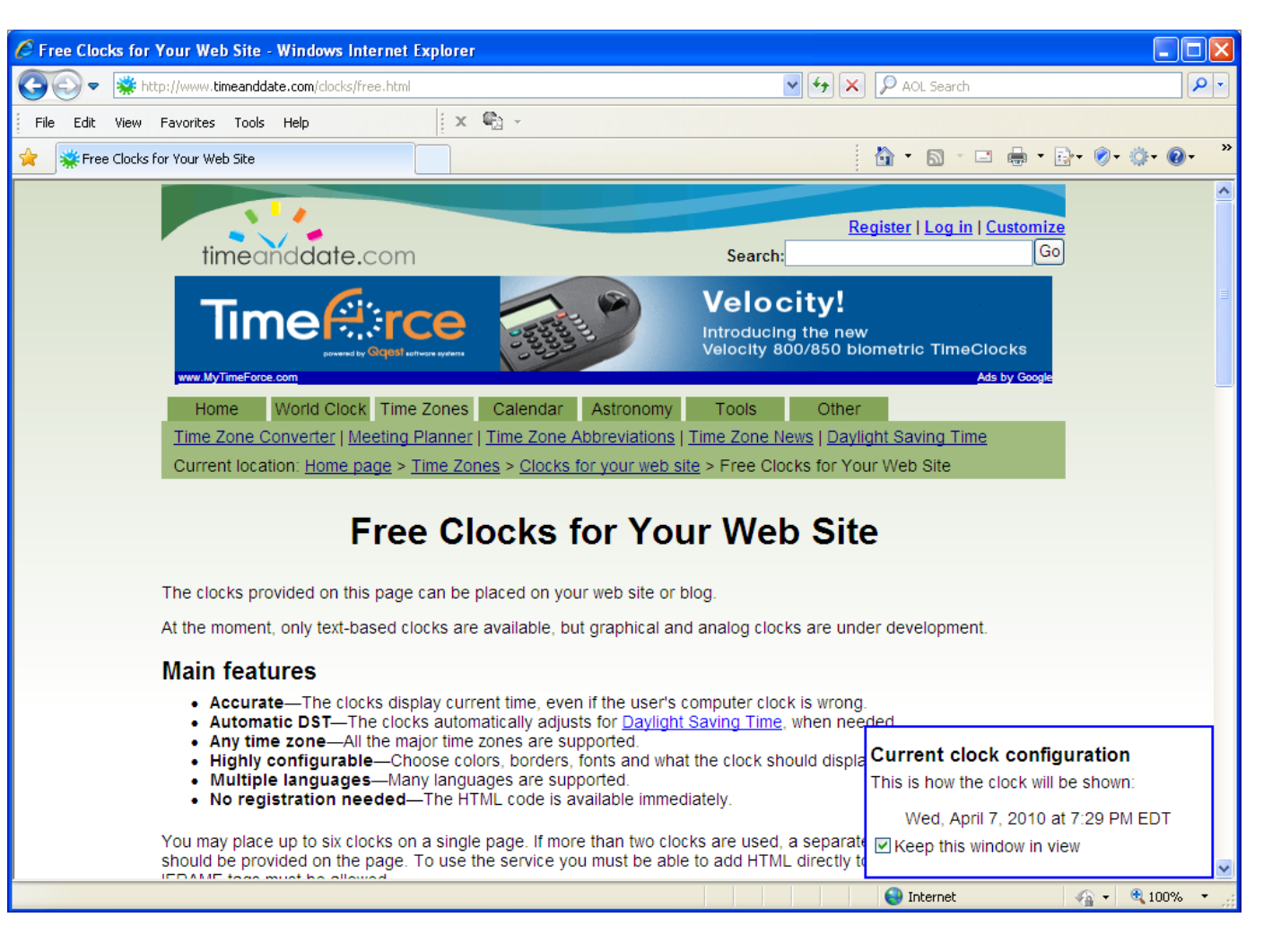

# Configure Data in the Clock

We configure the language, display, weekday, month, day and more.

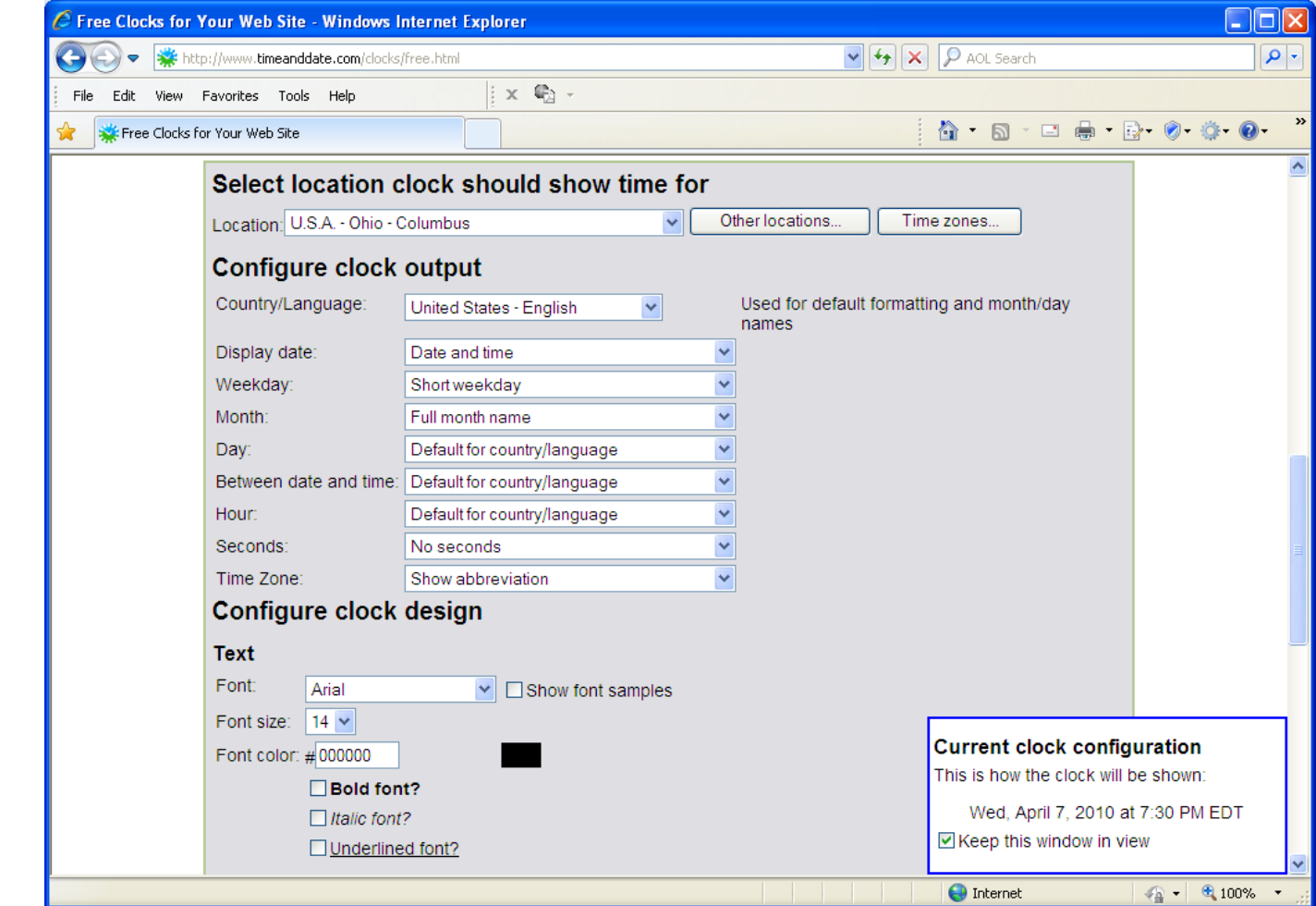

## Set the Font and Background

After setting the font, borders, padding and background, we copy the HTML text.

<iframesrc="http://free.tim eanddate.com/cloc k/i20g2mp9/n805/t t0/tw1/ts1/ta1" frameborder="0"width="280"height="18"></ifra me>

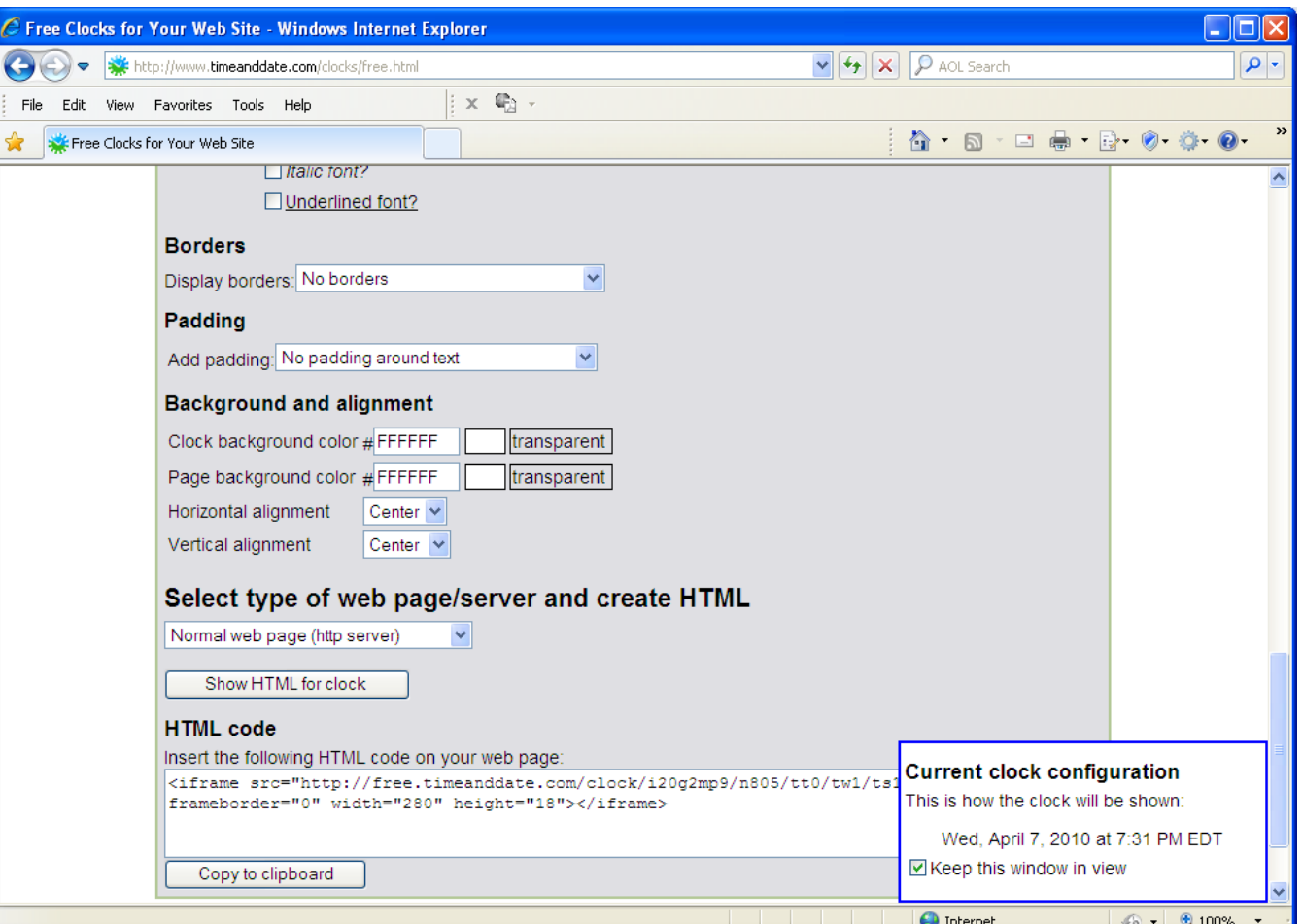

### Place the Date and Time

We added a table in the page where we want the clock.

We use the date andtime to say it is time to get a job. Today.

In the right cell of thetable, we paste the HTML code.

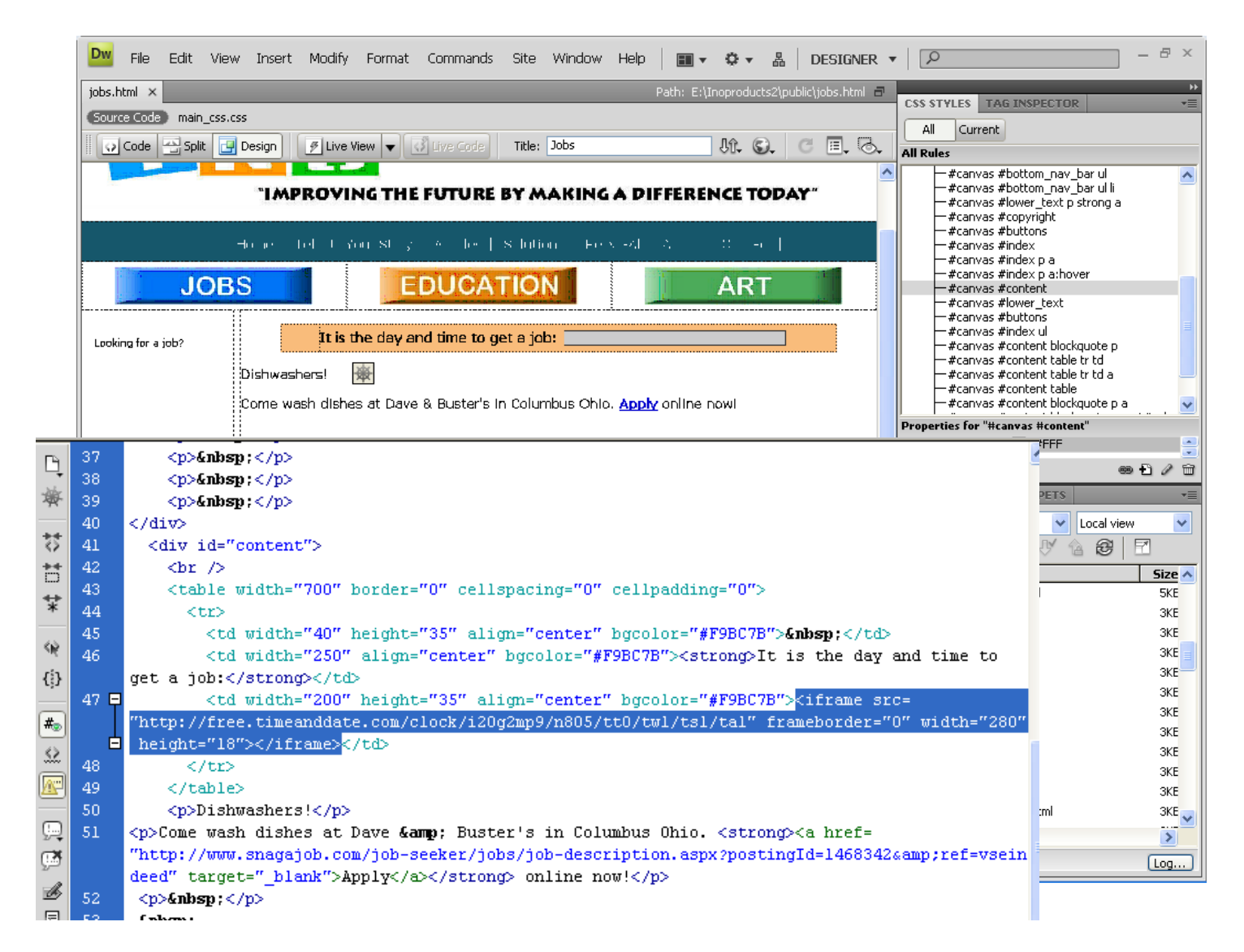

# View the Webpage in <sup>a</sup> Browser

Anytime someone checks the jobs page, it will tell them it is time to get <sup>a</sup> job.

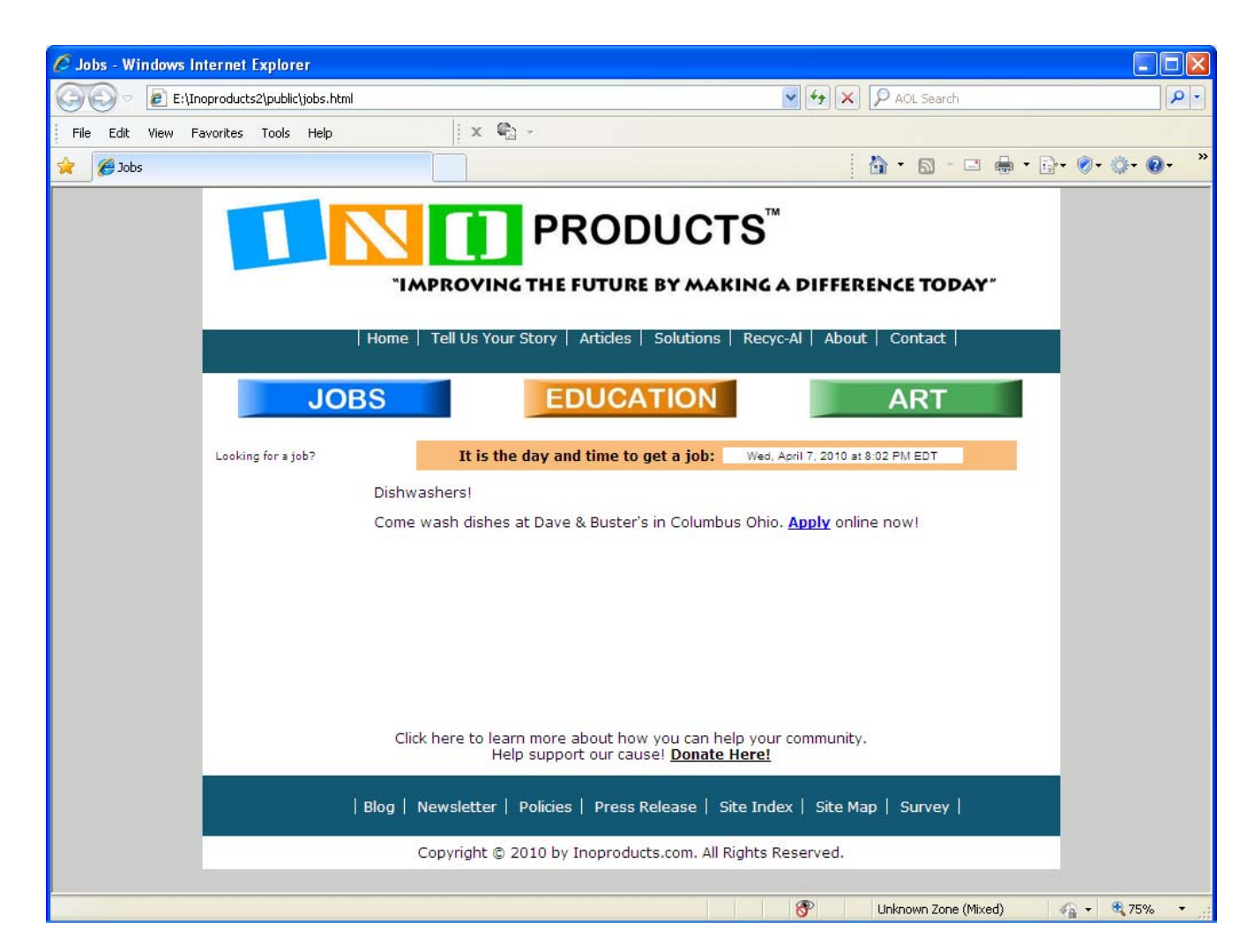

# Acknowledgements

Time and Date AS provides free clocks for websites. The forms shown in this lesson were taken on April 7, 2010.

World Class CAD, the World Class CAD logo, World Class CAD Certification and the World Class CAD Challenge are trademarks.